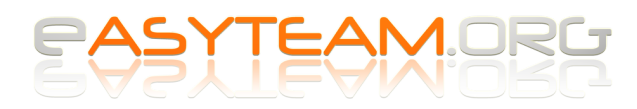

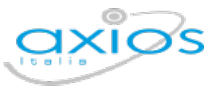

## **Axios Registro Elettronico**

# **Archiviazione in Segreteria Digitale di tabelloni e verbali degli scrutini**

#### **1 – Operazioni propedeutiche**

Prima di inviare in archiviazione il tabellone e il verbale di uno scrutinio è necessario compiere le seguenti operazioni:

- 1. Download del tabellone
- 2. Download del verbale in formato PDF
- 3. Chiusura dello scrutinio

**Attenzione**: è necessario eseguire tutte e tre le operazioni, altrimenti la successiva operazione di invio fallirà.

### **2 – Invio in archiviazione del tabellone e del verbale**

Dopo aver chiuso lo scrutinio, ritornare nelle Operazioni di **Gestione dello scrutinio**:

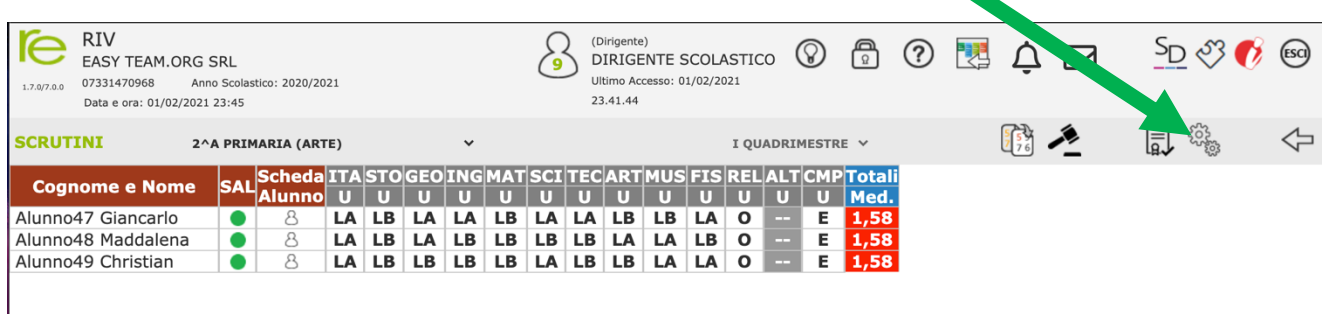

La schermata che si apre, presenta due distinte opzioni di invio.

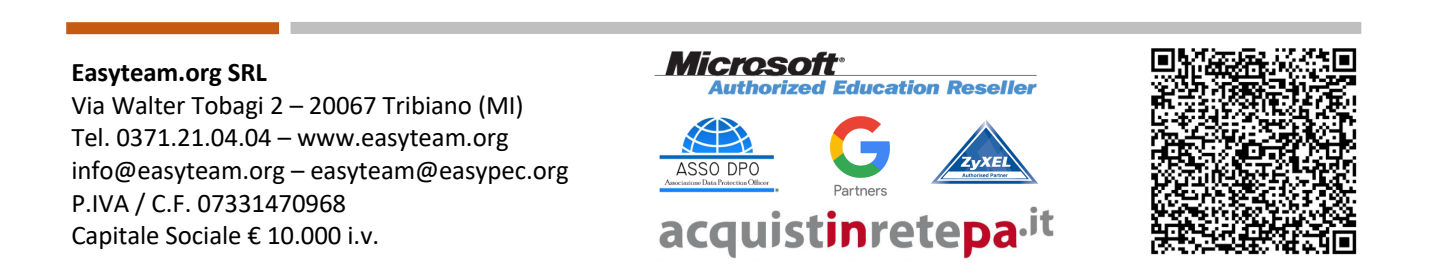

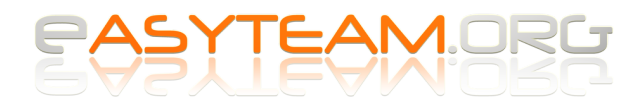

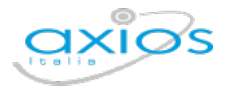

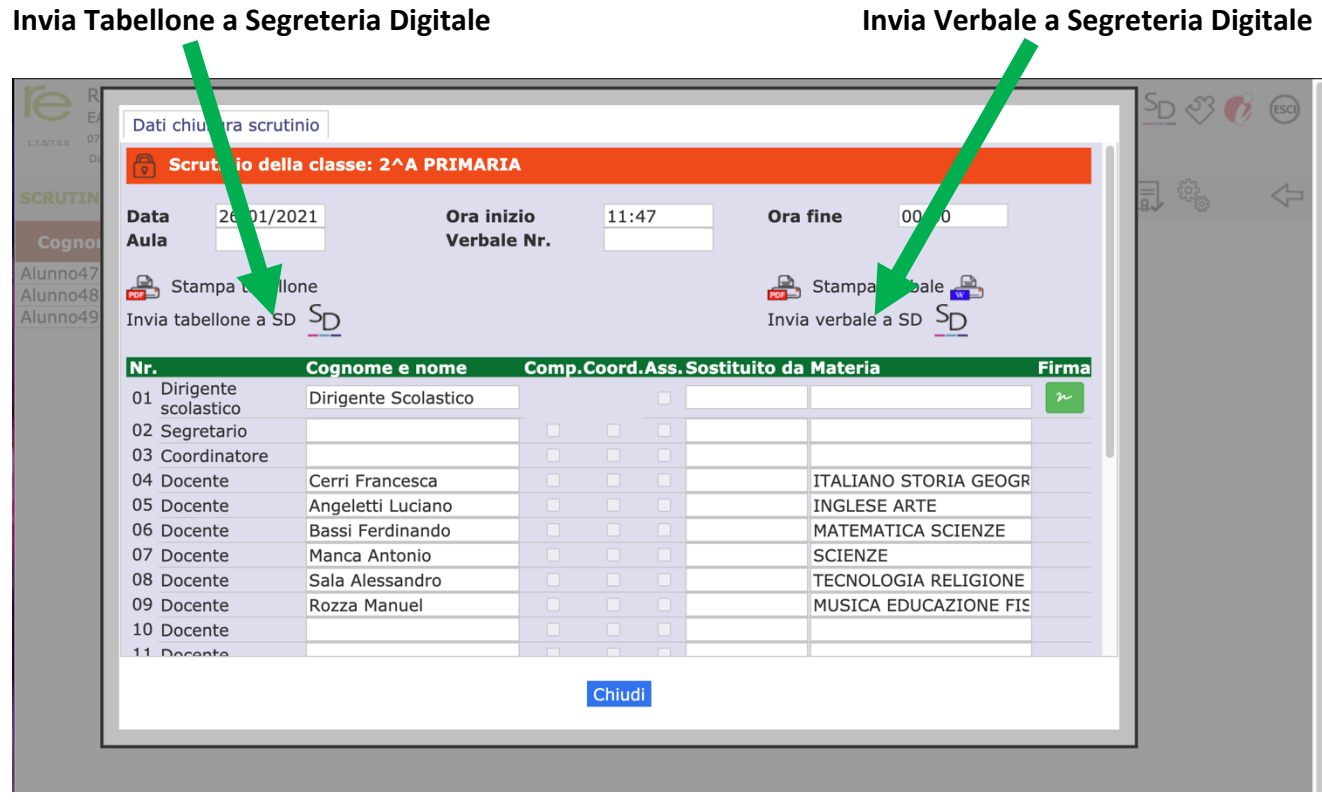

Effettuando le due operazioni il programma restituirà una conferma di corretto invio:

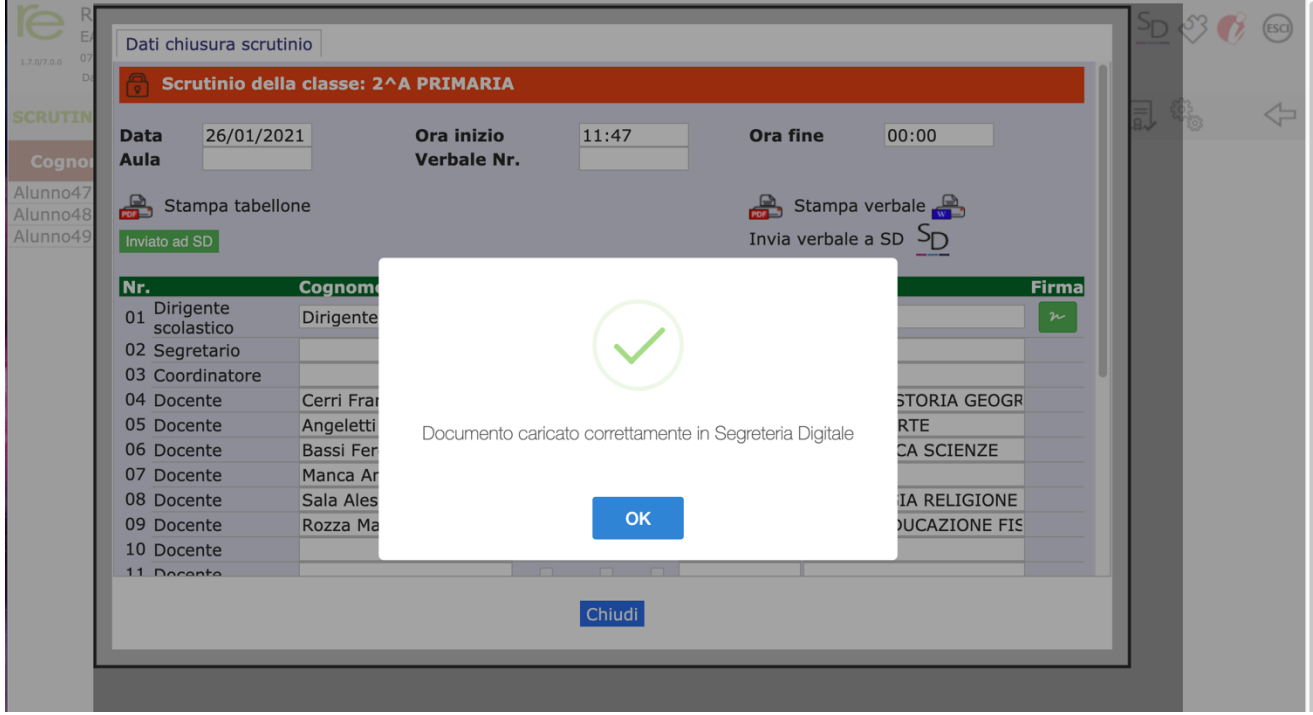

#### **Easyteam.org SRL**

Via Walter Tobagi 2 – 20067 Tribiano (MI) Tel. 0371.21.04.04 – www.easyteam.org info@easyteam.org – easyteam@easypec.org P.IVA / C.F. 07331470968 Capitale Sociale € 10.000 i.v.

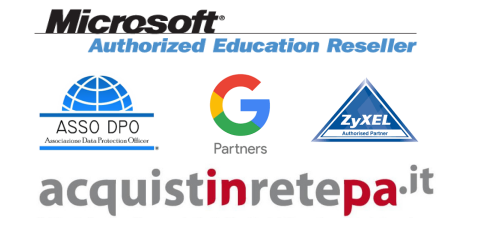

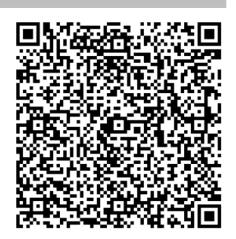

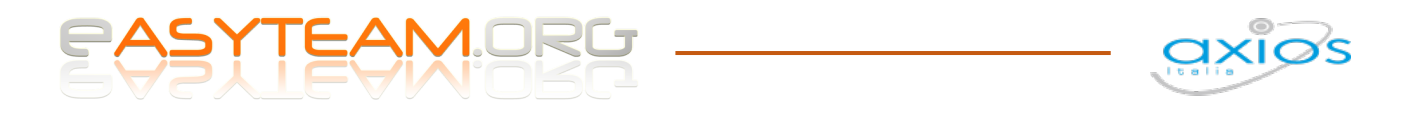

E successivamente sostituirà le due funzioni con un riquadro verde che ricorda che i due documenti sono già stati inviati in archiviazione all'interno di Segreteria Digitale:

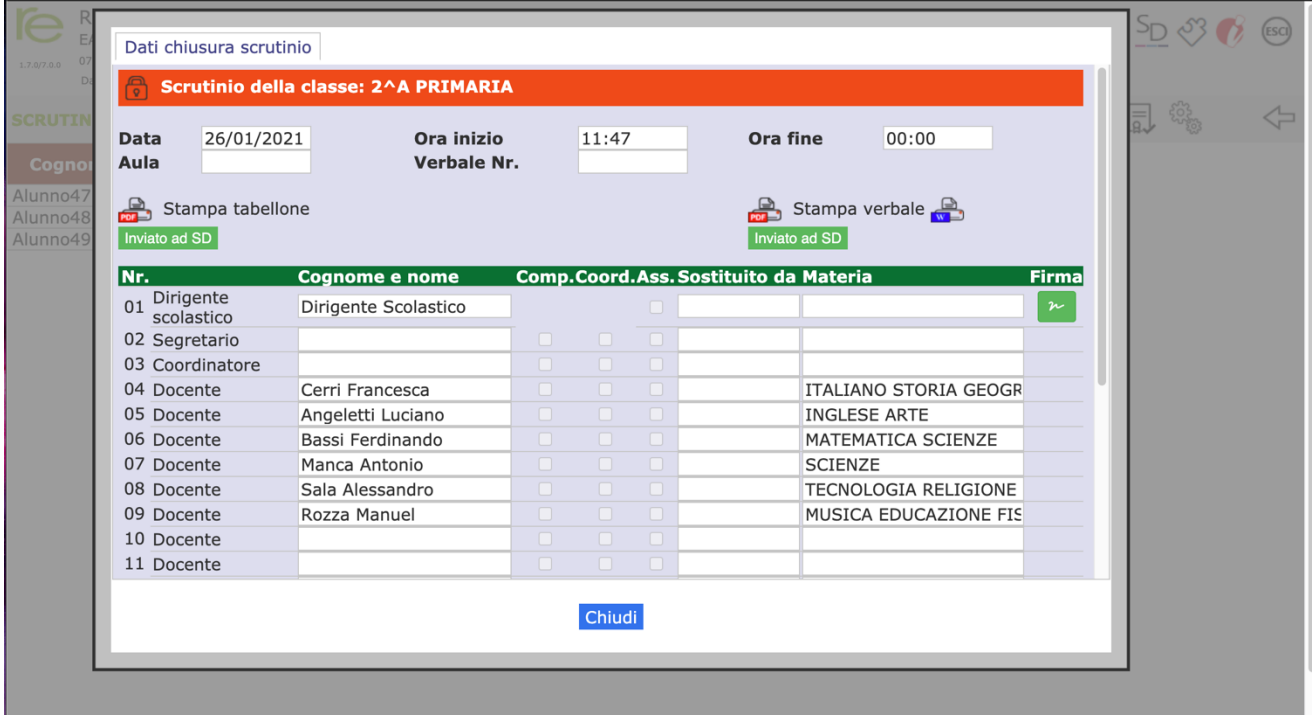

Se l'operazione di invio non dovesse concludersi positivamente, significa che Segreteria Digitale necessita di una configurazione preliminare, che deve essere effettuata dal Dirigente Scolastico.

#### **Easyteam.org SRL**

Via Walter Tobagi 2 – 20067 Tribiano (MI) Tel. 0371.21.04.04 – www.easyteam.org info@easyteam.org – easyteam@easypec.org P.IVA / C.F. 07331470968 Capitale Sociale € 10.000 i.v.

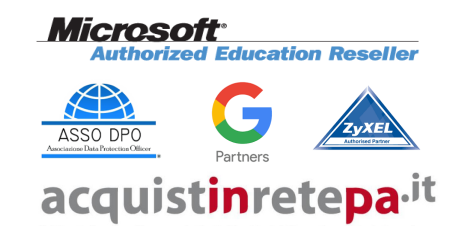

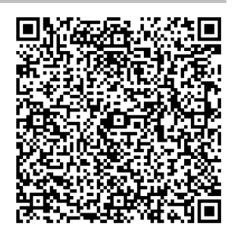